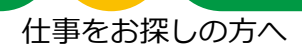

# 求職情報の入力のしかた

ハローワーク内に設置されたパソコン(検索・登録用端末)で、画面にしたがって、求職申 込み手続きに必要な求職情報を入力してください。

パソコンの操作方法や入力方法が分からない場合は、このリーフレットをご覧いただくか、 職員にお尋ねください。筆記式の「求職申込書」もご用意しておりますので、ご希望の方は受 付にお声がけください。

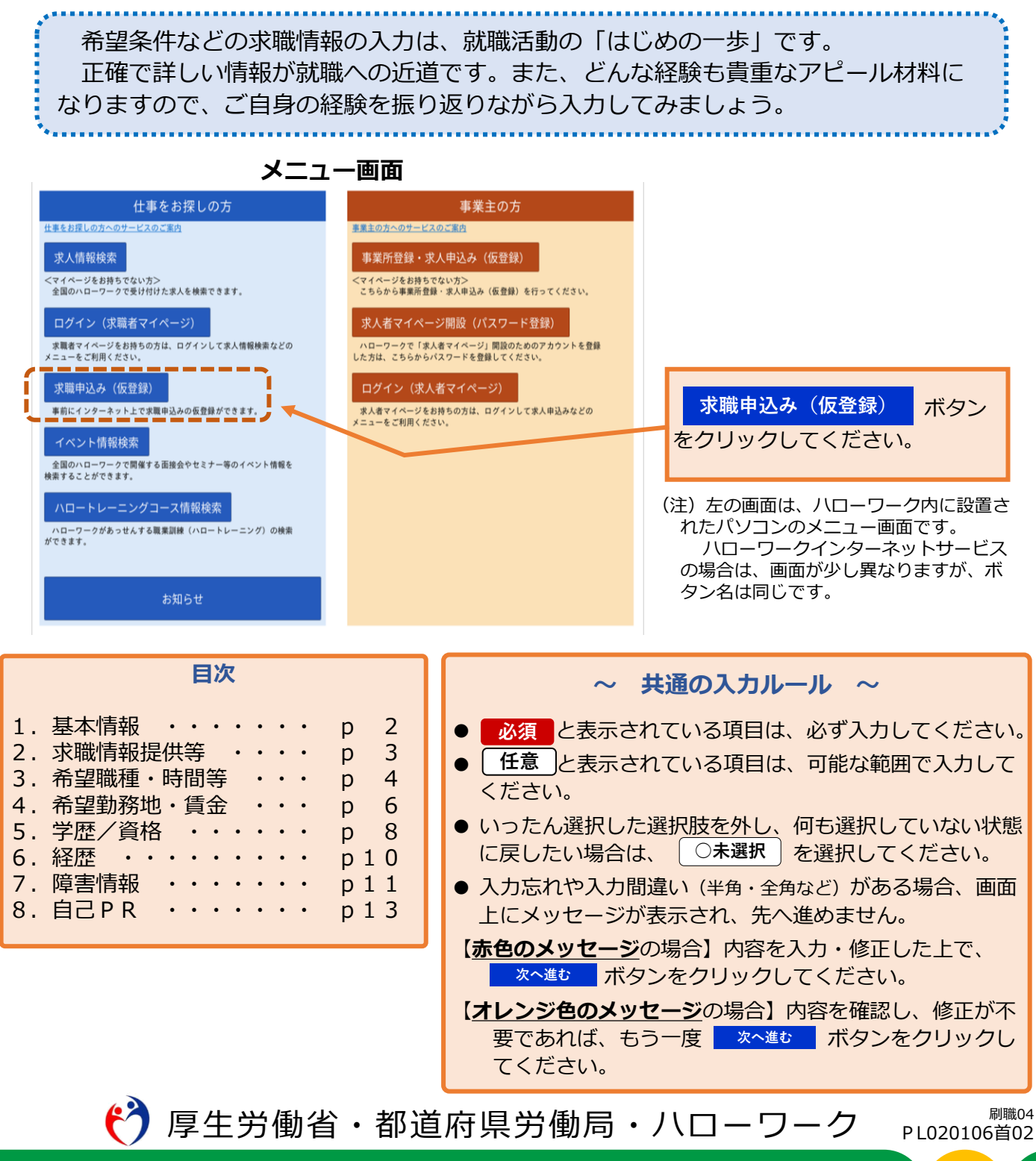

1.基本情報

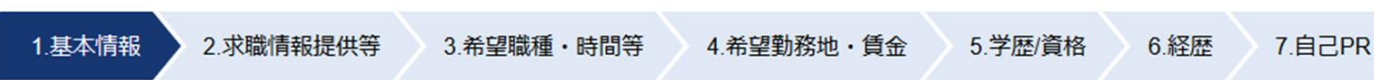

氏名、生年月日、性別、障害の有無、住所、最寄り駅、電話番号などを、画面にしたがって入力してください。

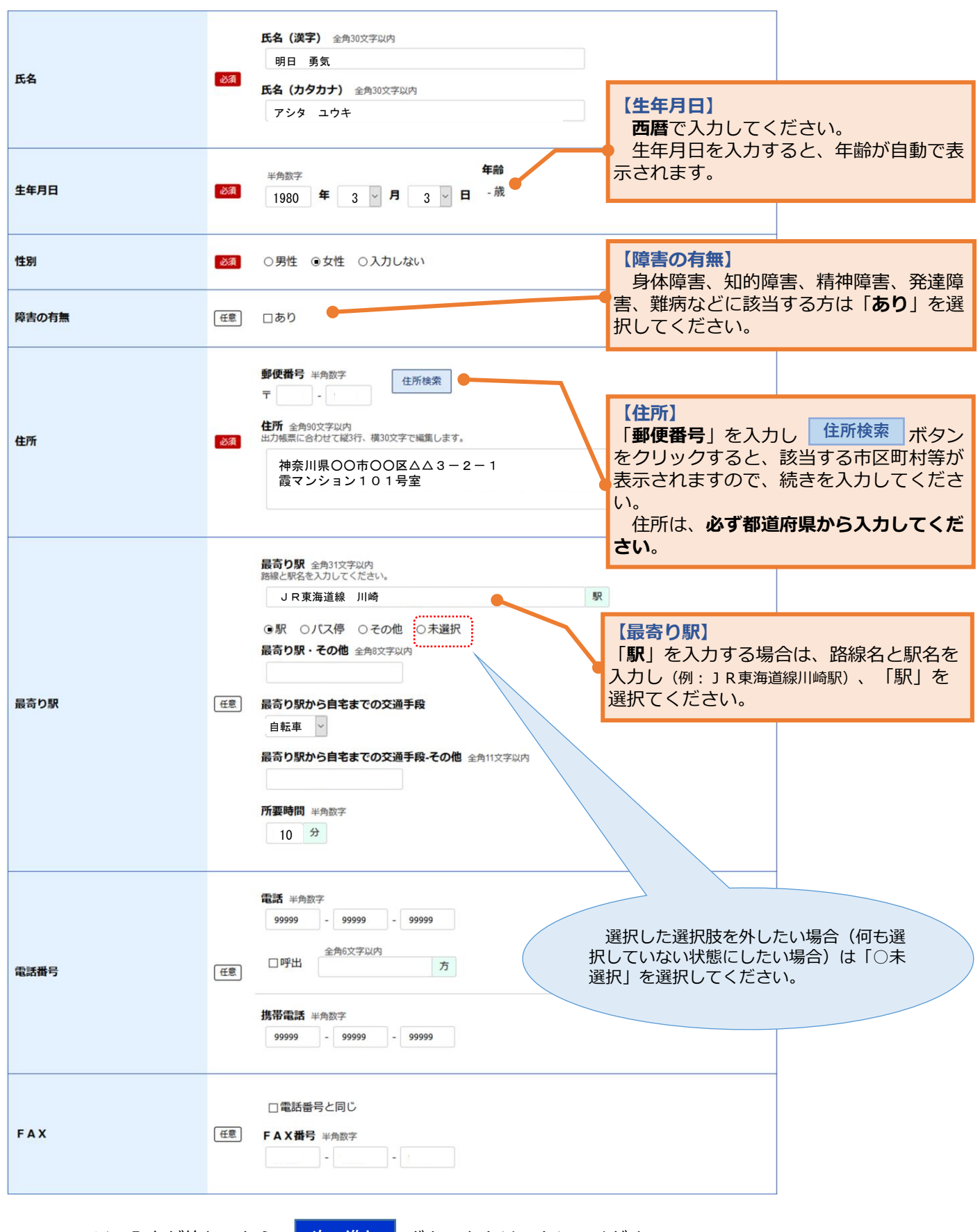

このページの入力が終わったら、 次へ進む ボタンをクリックしてください。

1.基本情報 ▶ 2.求職情報提供等 → 3.希望職種・時間等 → 4.希望勤務地・賃金 → 5.学歴/資格 → 6.経歴 → 7.障害情報 → 8.自己PR

求職情報公開、求職情報提供、ハローワークからの連絡可否について、入力してください。

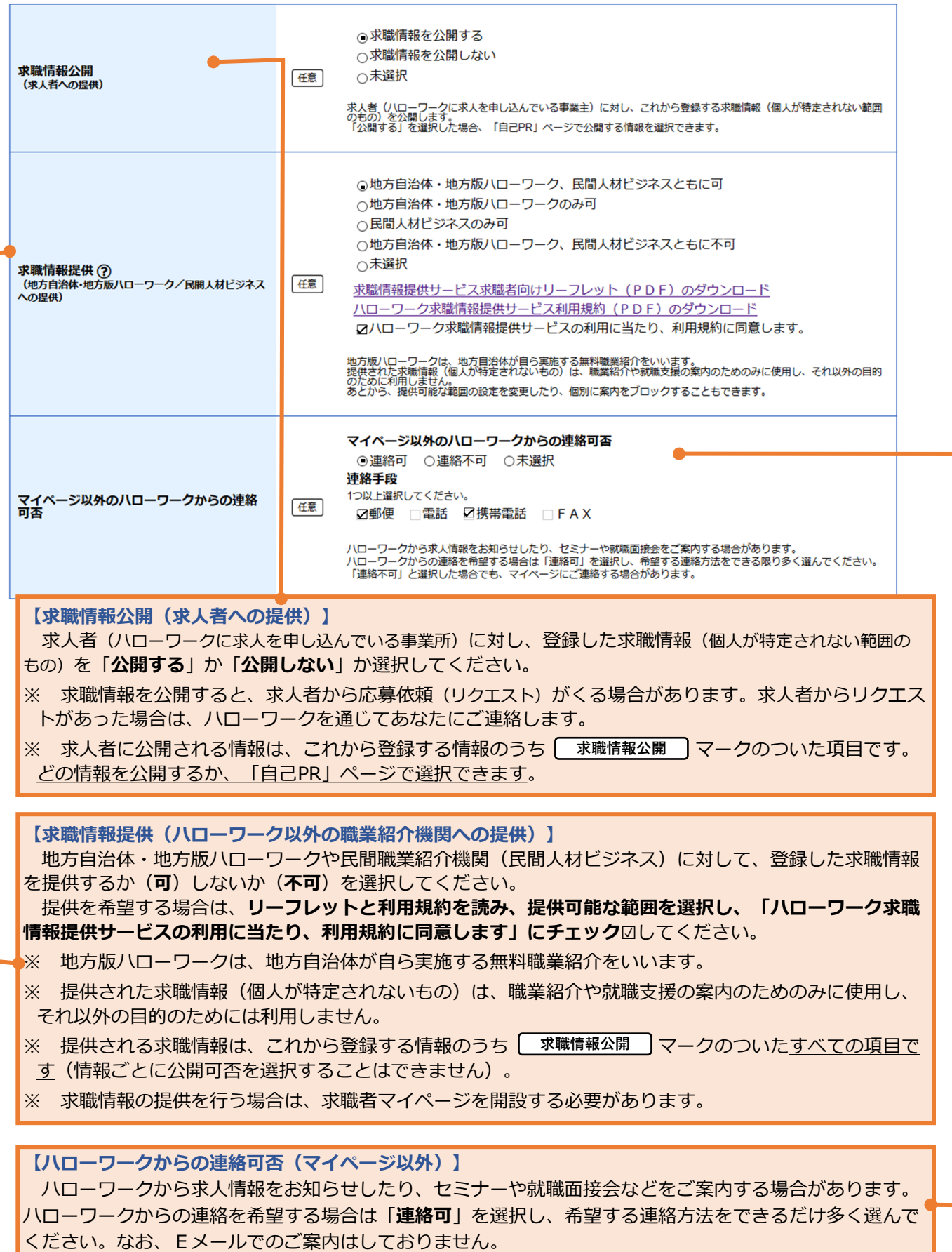

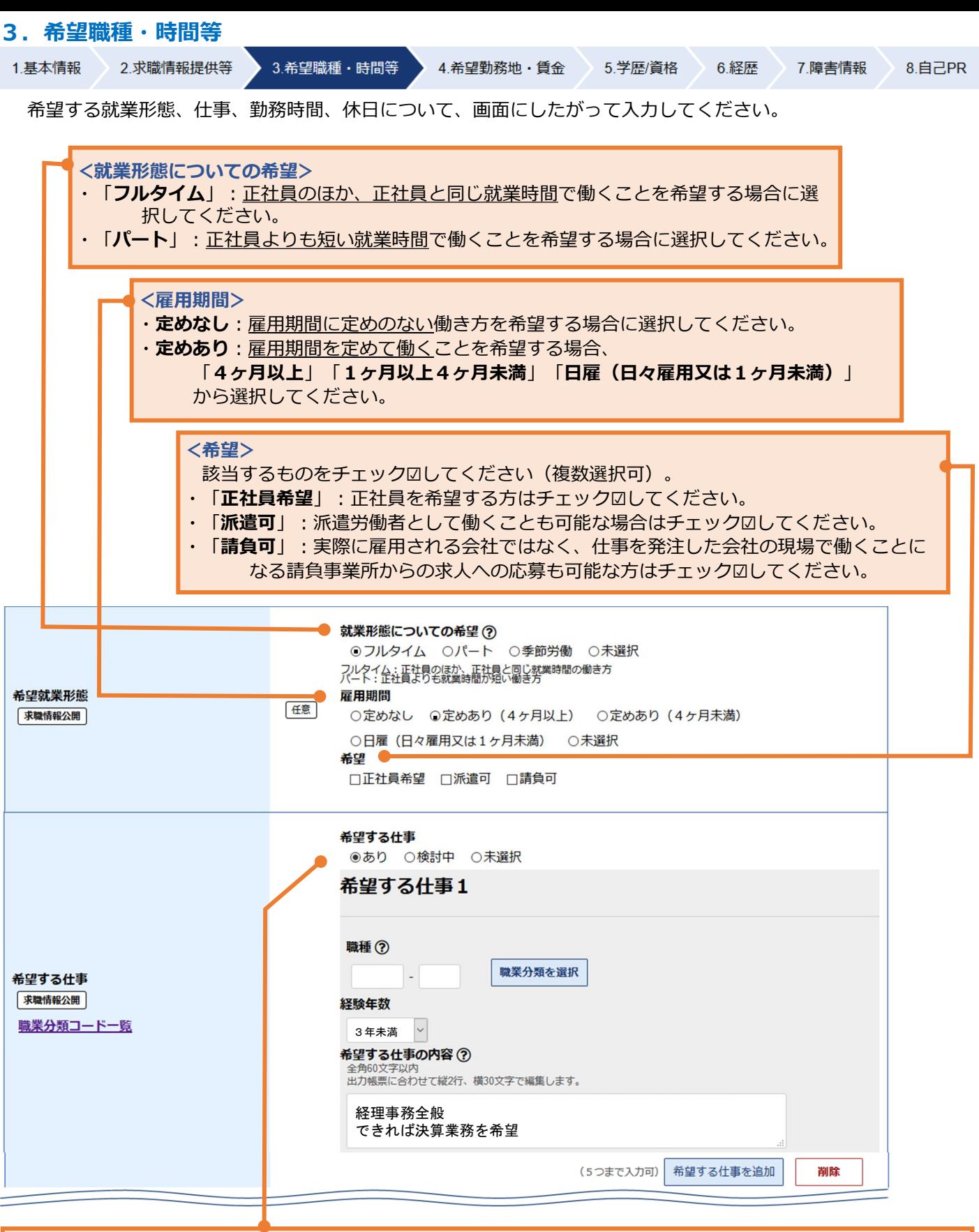

#### 【希望する仕事】

・希望する仕事がある場合は「あり」を、決まっていない場合は「検討中」を選択してください。

#### <希望する仕事「あり」の場合>

- ・「**職種」**: 次頁参照
- ・ 「**経験年数**」 : 該当するものを選択してください。
- ・「希望する仕事の内容」:できるだけ詳しく入力してください。
- ・「**希望する仕事」**は5つまで登録できます。追加する場合は、<sup>希望する仕事を追加 <mark>ボタン</mark>をクリックしてください。</sup>

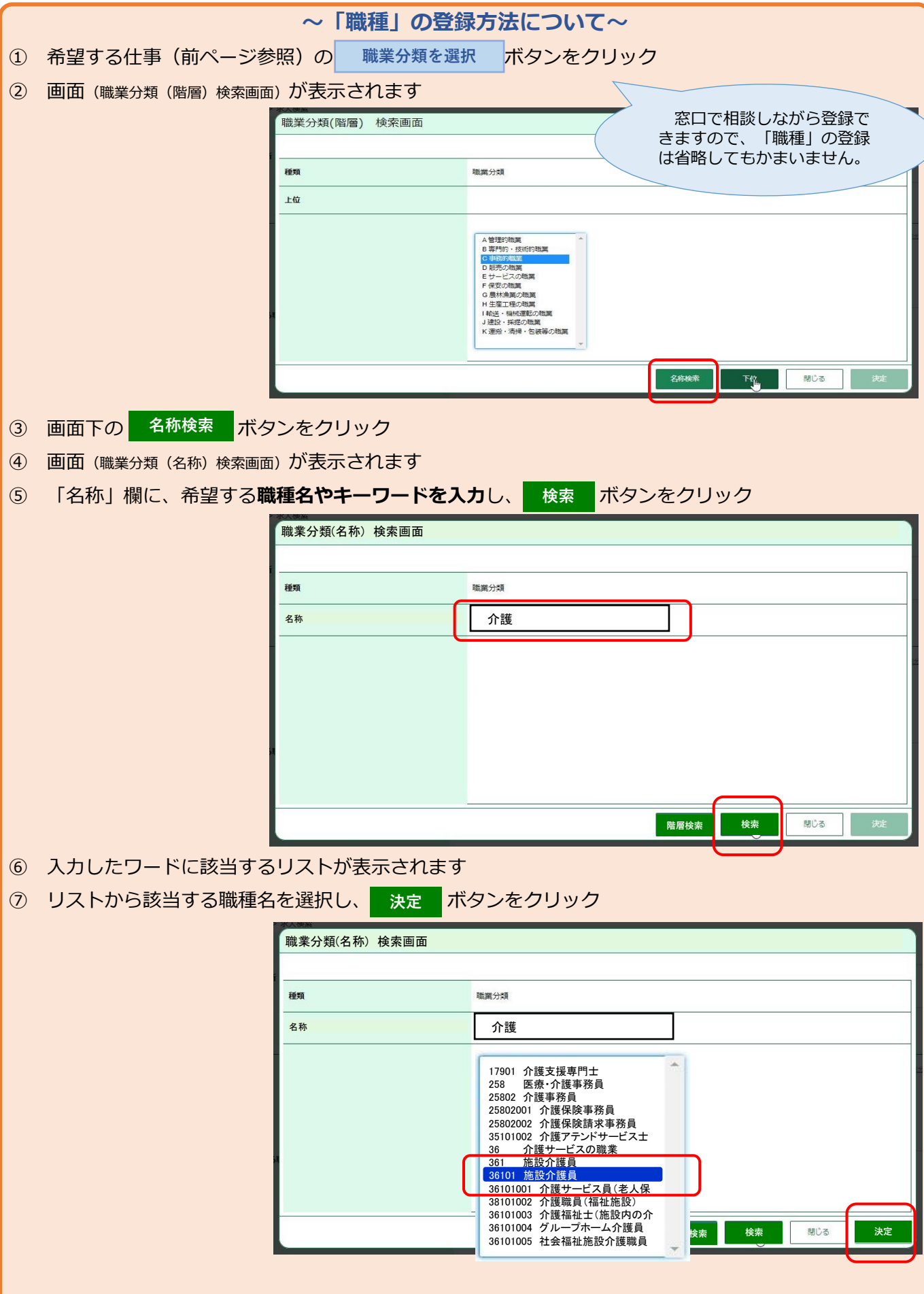

- (注1)「閉じる」ボタンをクリックすると、職種の登録をやめることができます。
- (注2)「名称検索」のほかにも、「階層検索」(リストから該当する職種に近い分野や職業を5階層で選択す る方法もあります。

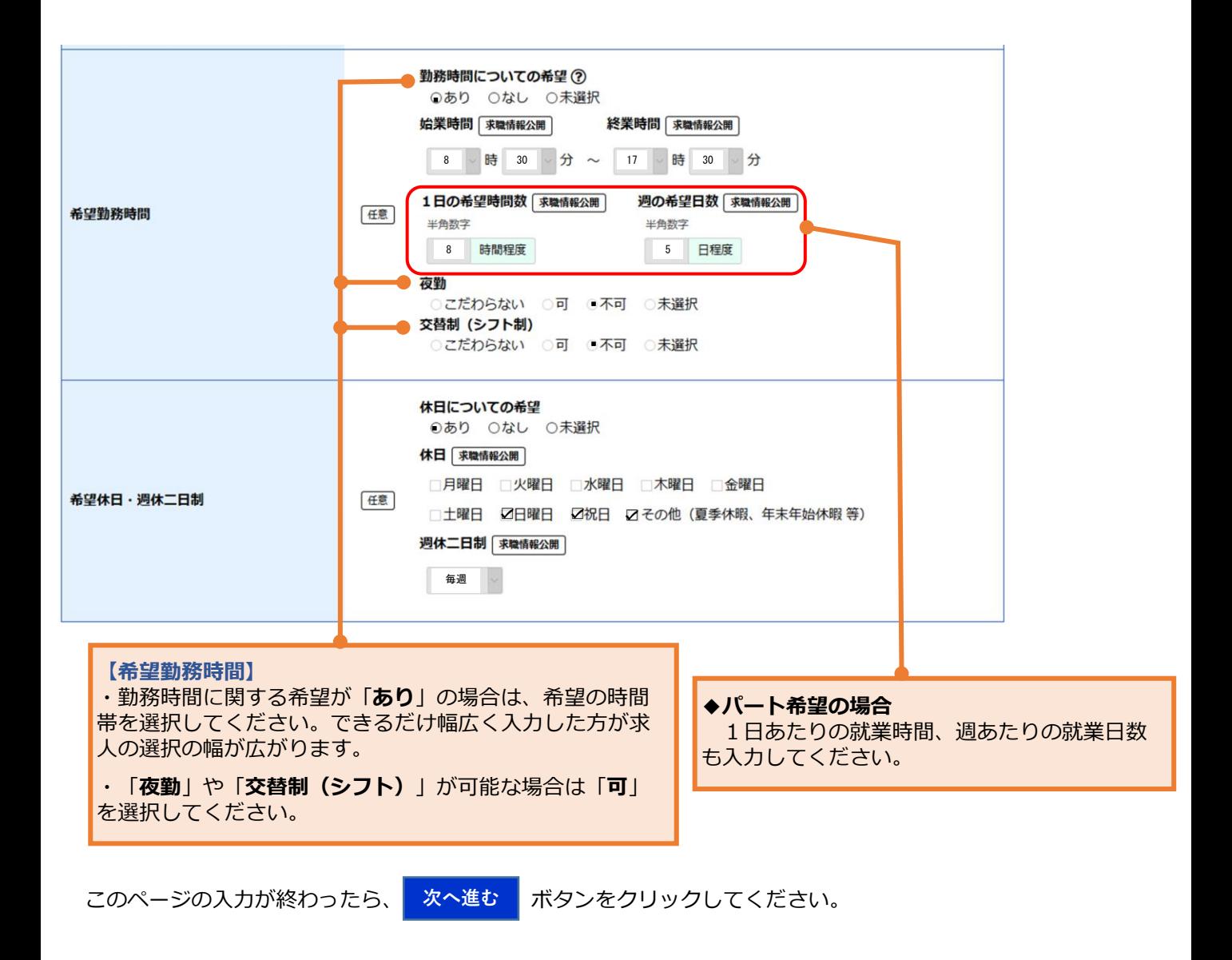

## 4.希望勤務地・賃金

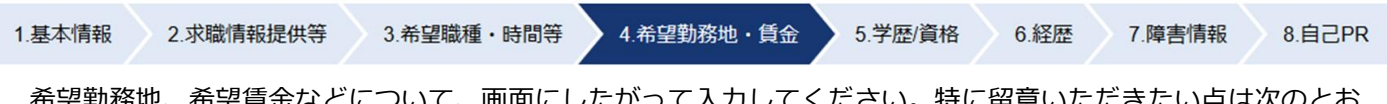

<u>助務地、布望員金などについて、画面にしたかつて入力してくたさい。特に留</u>息いたたきたい点は次のと りです。

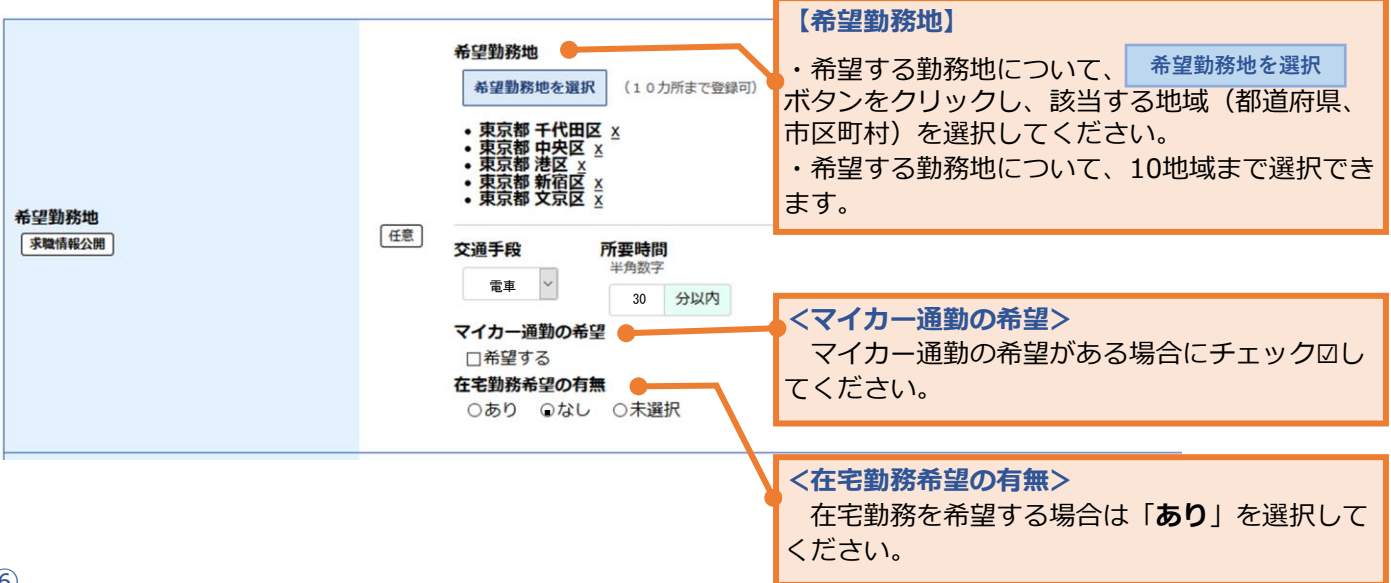

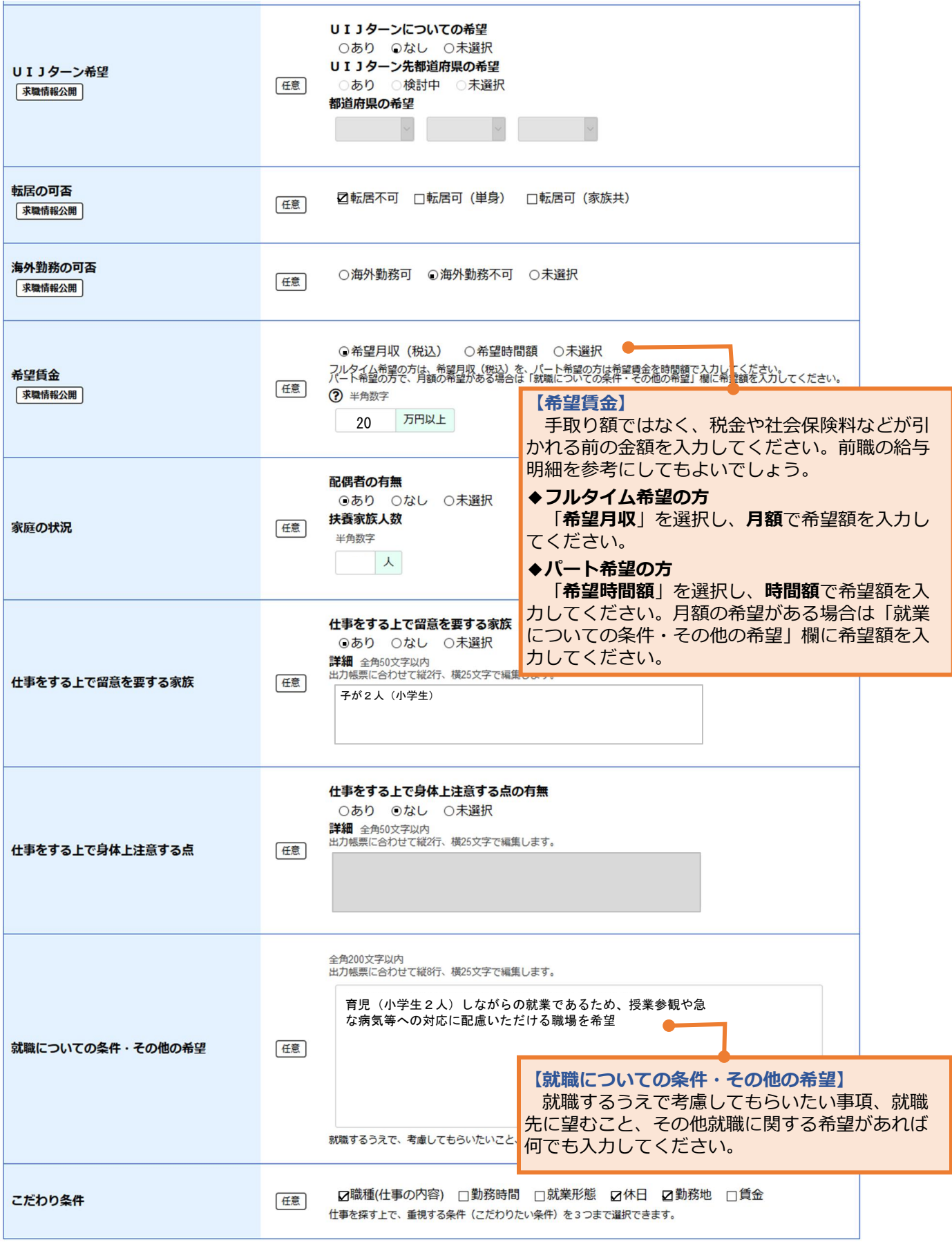

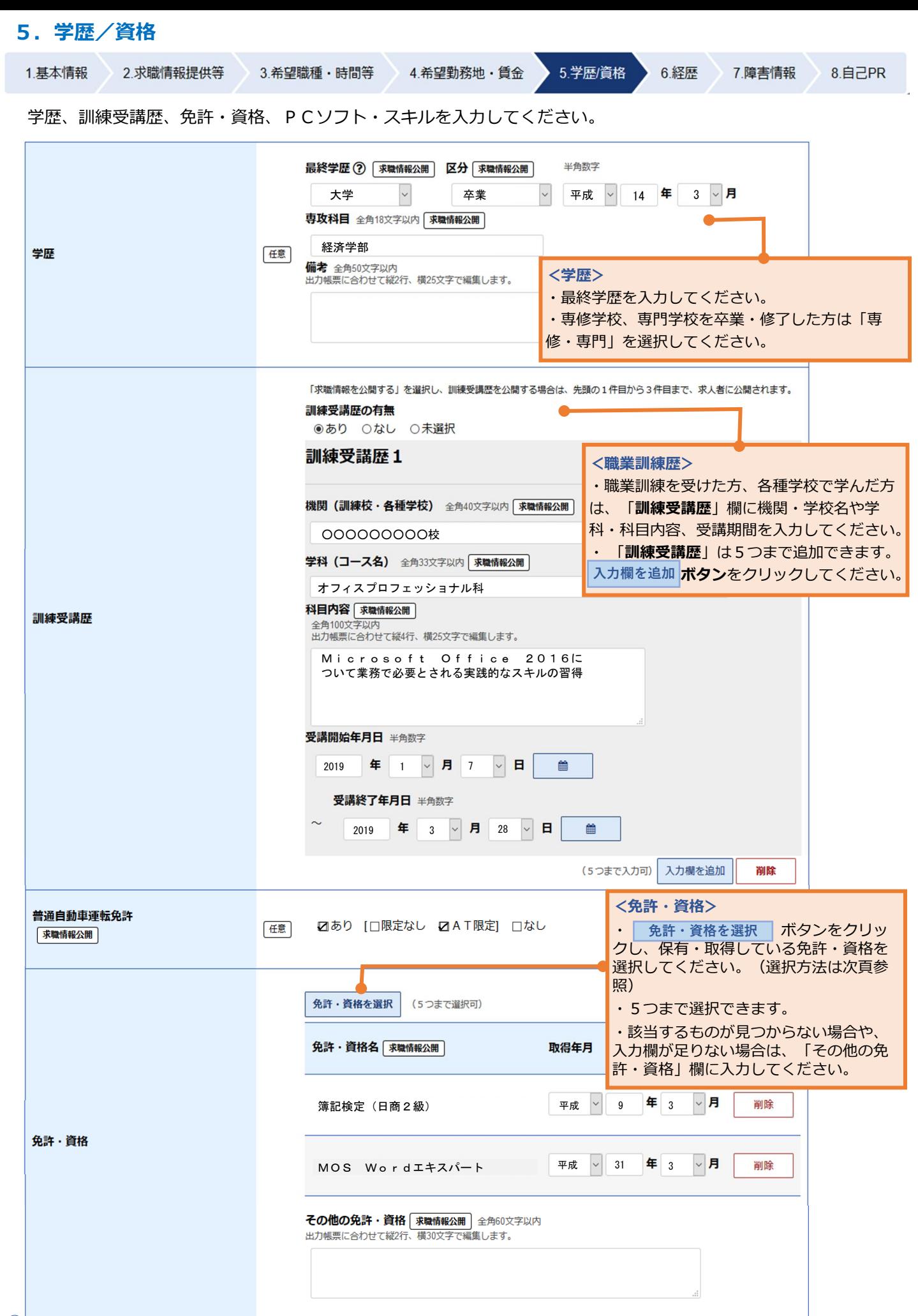

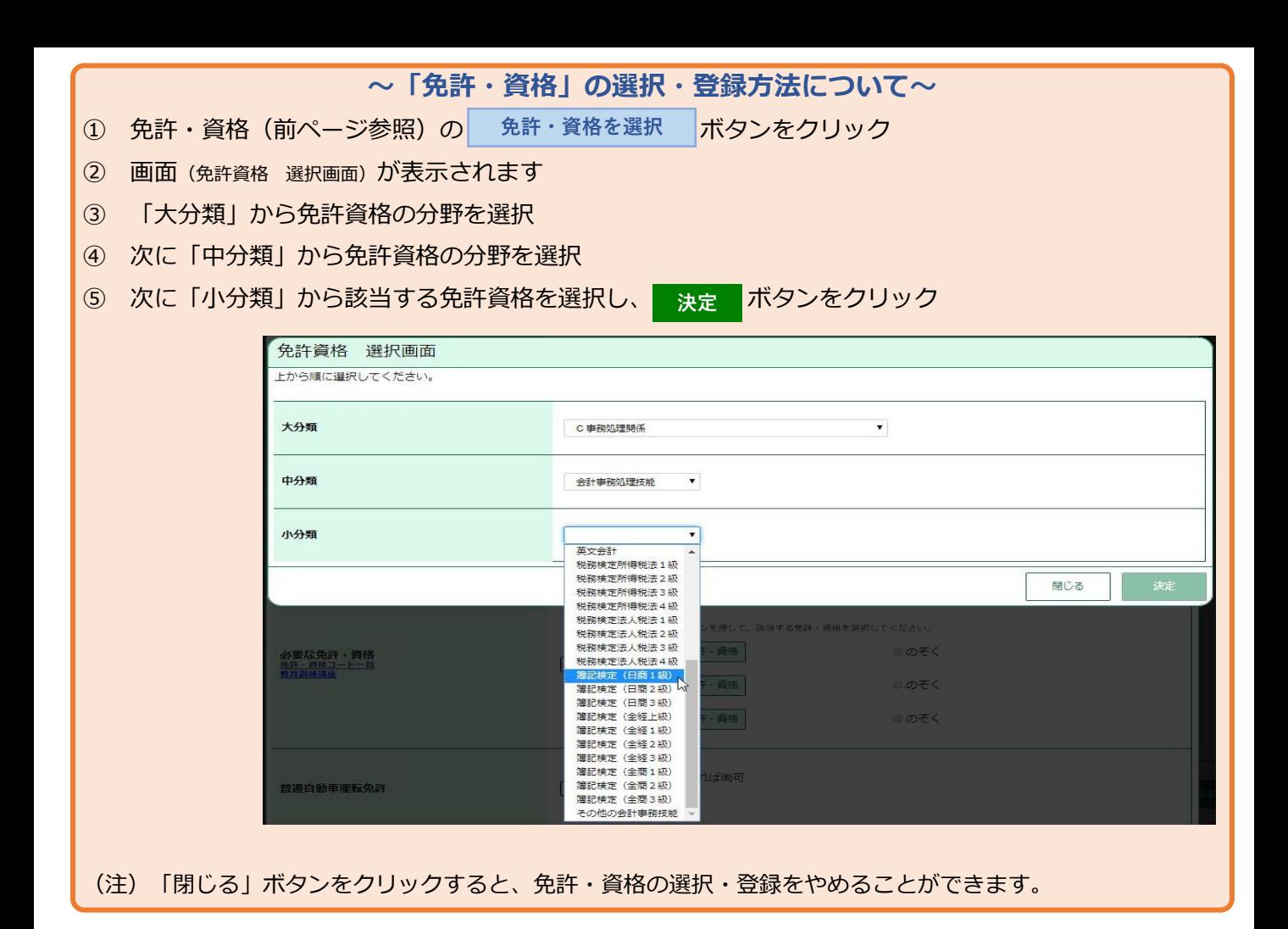

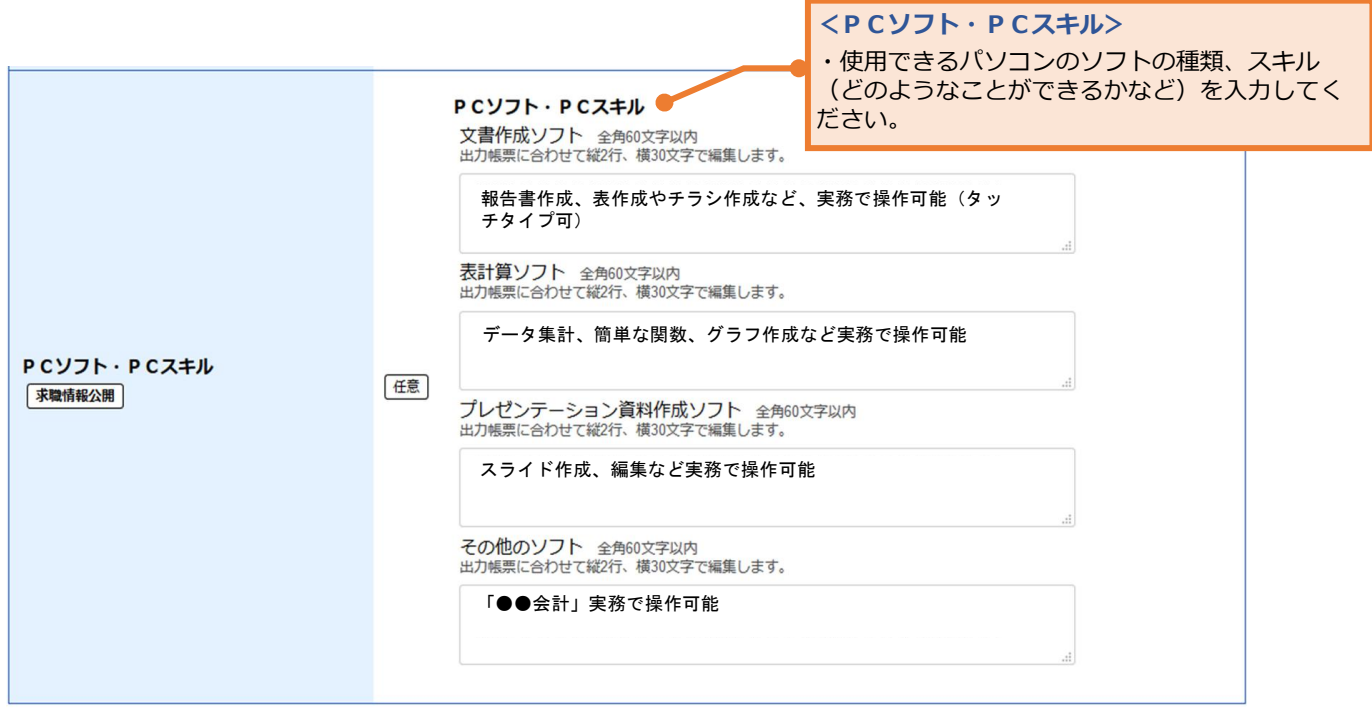

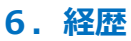

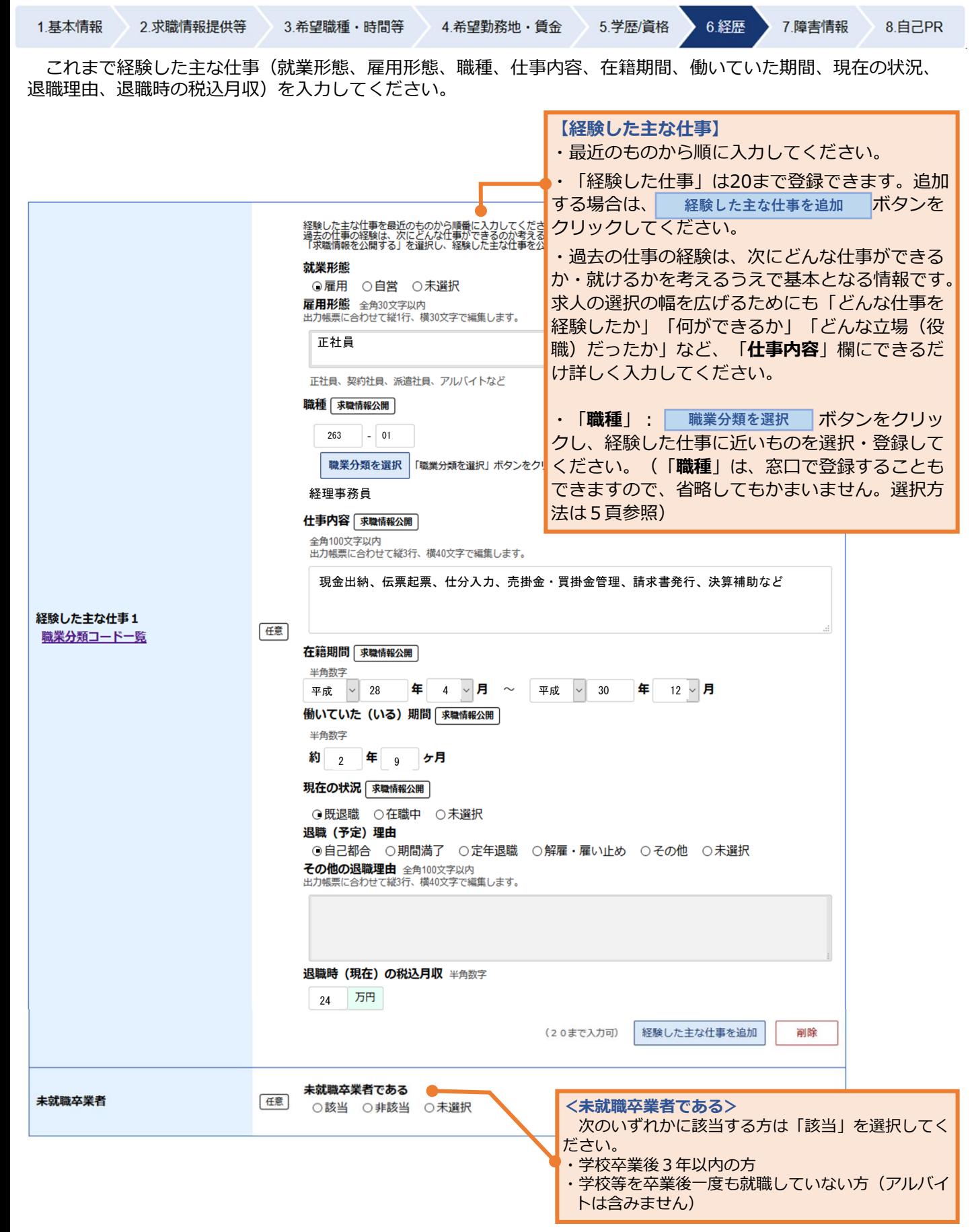

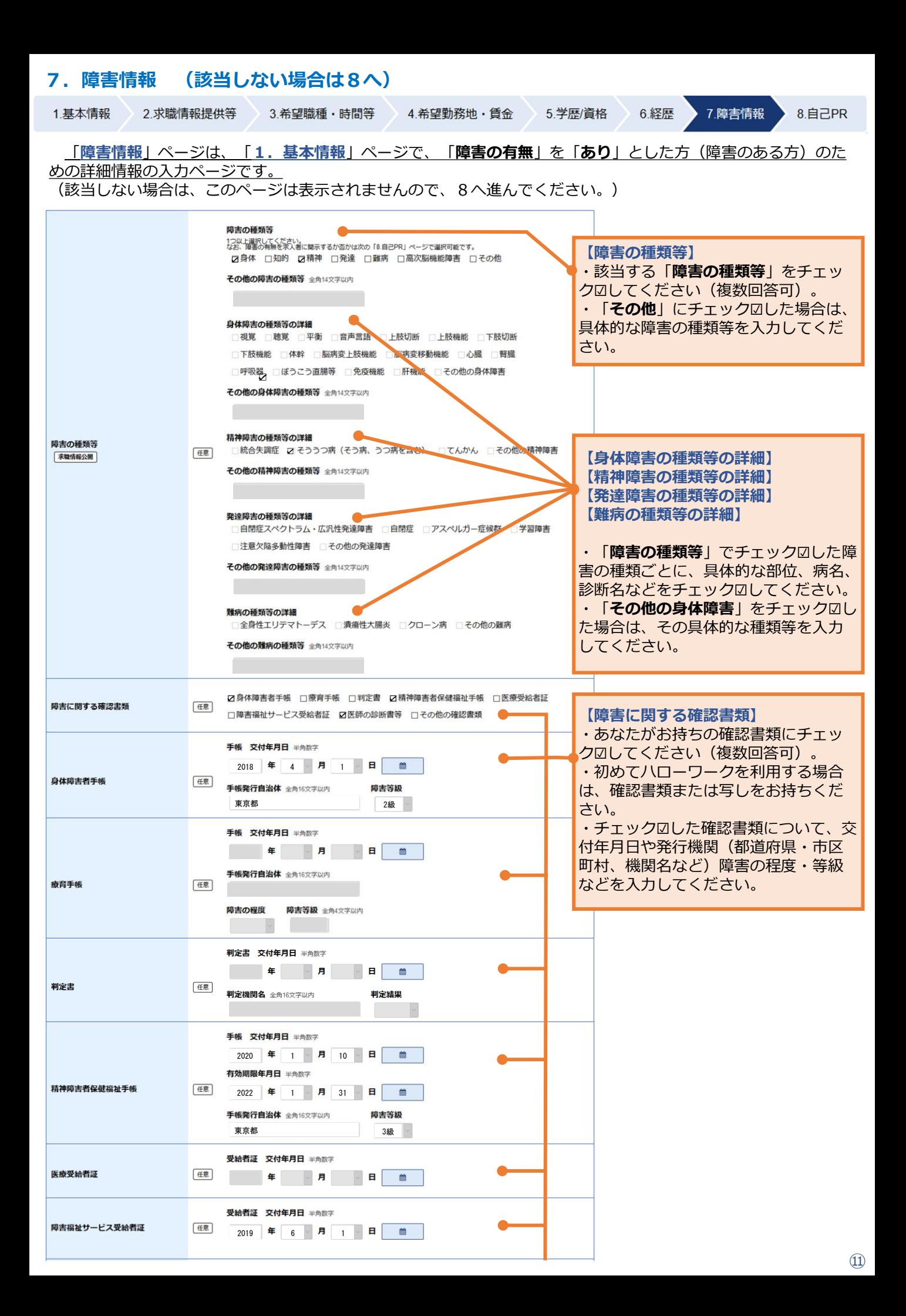

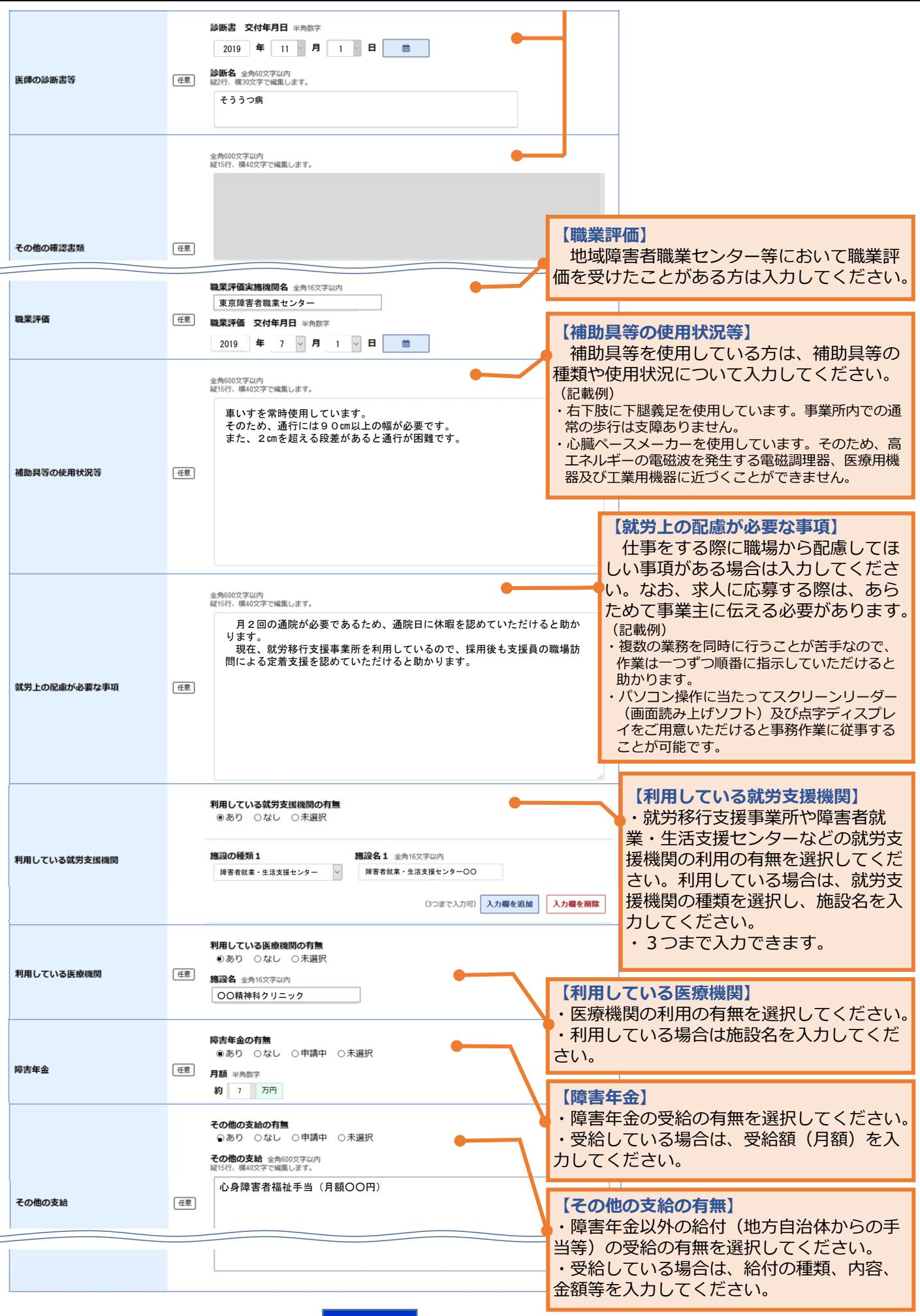

このページの入力が終わったら、 次へ進む ボタンをクリックしてください。

⑫

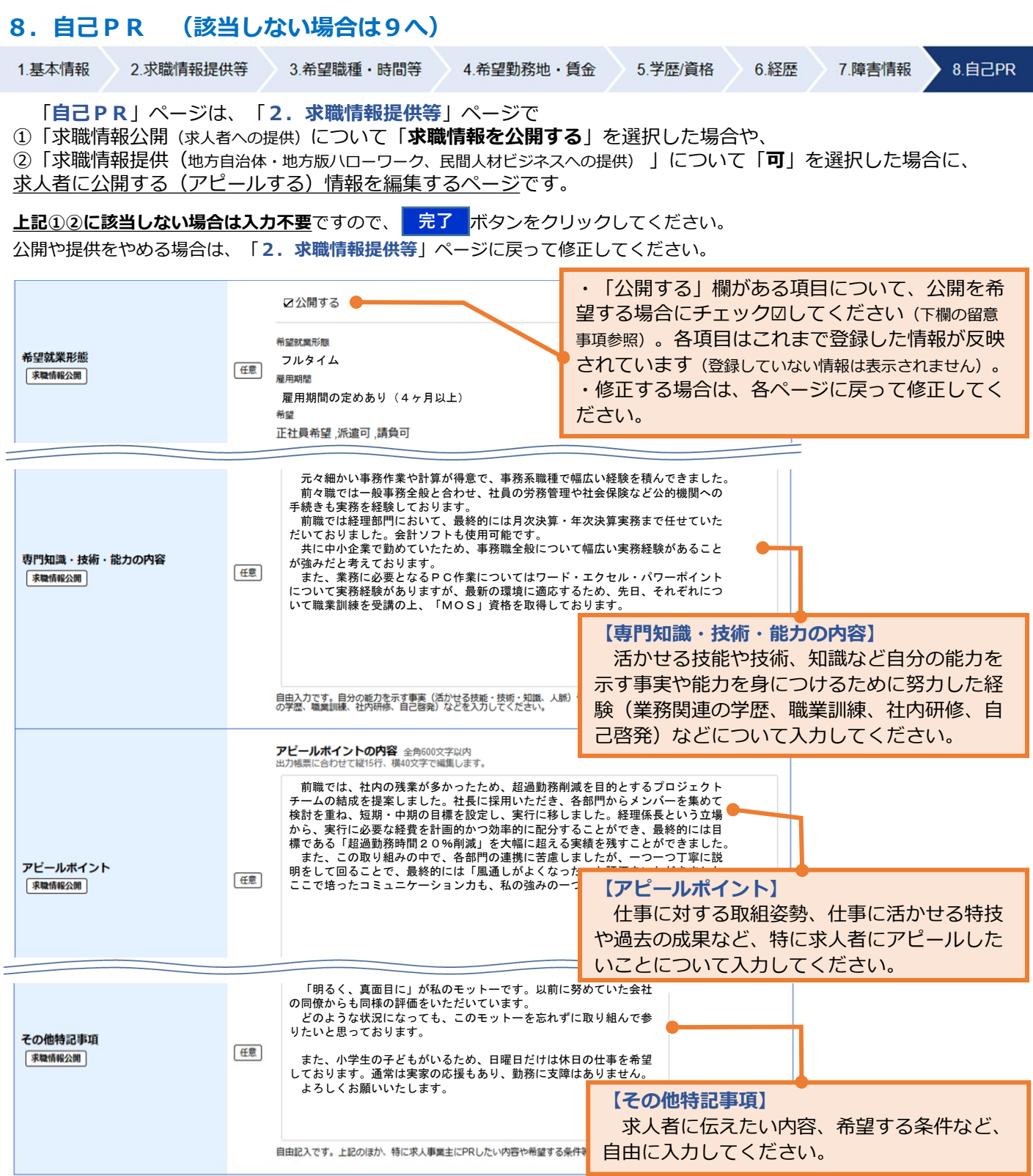

### (留意事項)

・入力内容に誤りがないか、個人情報等に関する内容が含まれていないかご確認ください。

<mark>・公開対象となる項目(</mark> | 求職情報公開 |マークのついた項目)は次のとおりです。

「希望就業形態」「希望する仕事」「希望就業時間」「希望休日・週休二日制」「希望勤務地」「UIJターン希望」「転居 の可否」「海外勤務の可否」「希望賃金」「学歴」「訓練受講歴」「普通自動車運転免許」「免許・資格」「PCソフト・P Cスキル」「専門知識・技能・能力の内容」「アピールポイント」「経験した主な仕事」「その他特記事項」 障害のある方の場合は「障害の種類」 (注1)「求職情報公開」では、それぞれ公開可否を選択できます(ただし、「希望する仕事」 「希望勤務地」「学歴」「免許・資格」は公開 されます。)

(注2)「求職情報提供」では、マークのついたすべての項目が提供されます。

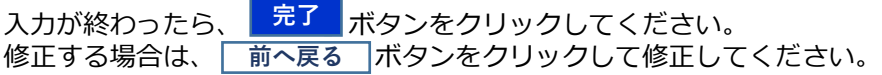

## 9. 求職情報の入力完了

求職情報の入力(仮登録)が完了しましたので、窓口で本登録(求職申込み)の手続きを 行ってください。

本日中に手続きが行えない場合は、14日以内(期限日が閉庁日の場合は前開庁日まで)に窓 口にお越しください。 (期限を過ぎると、入力したデータは自動消去されます。)

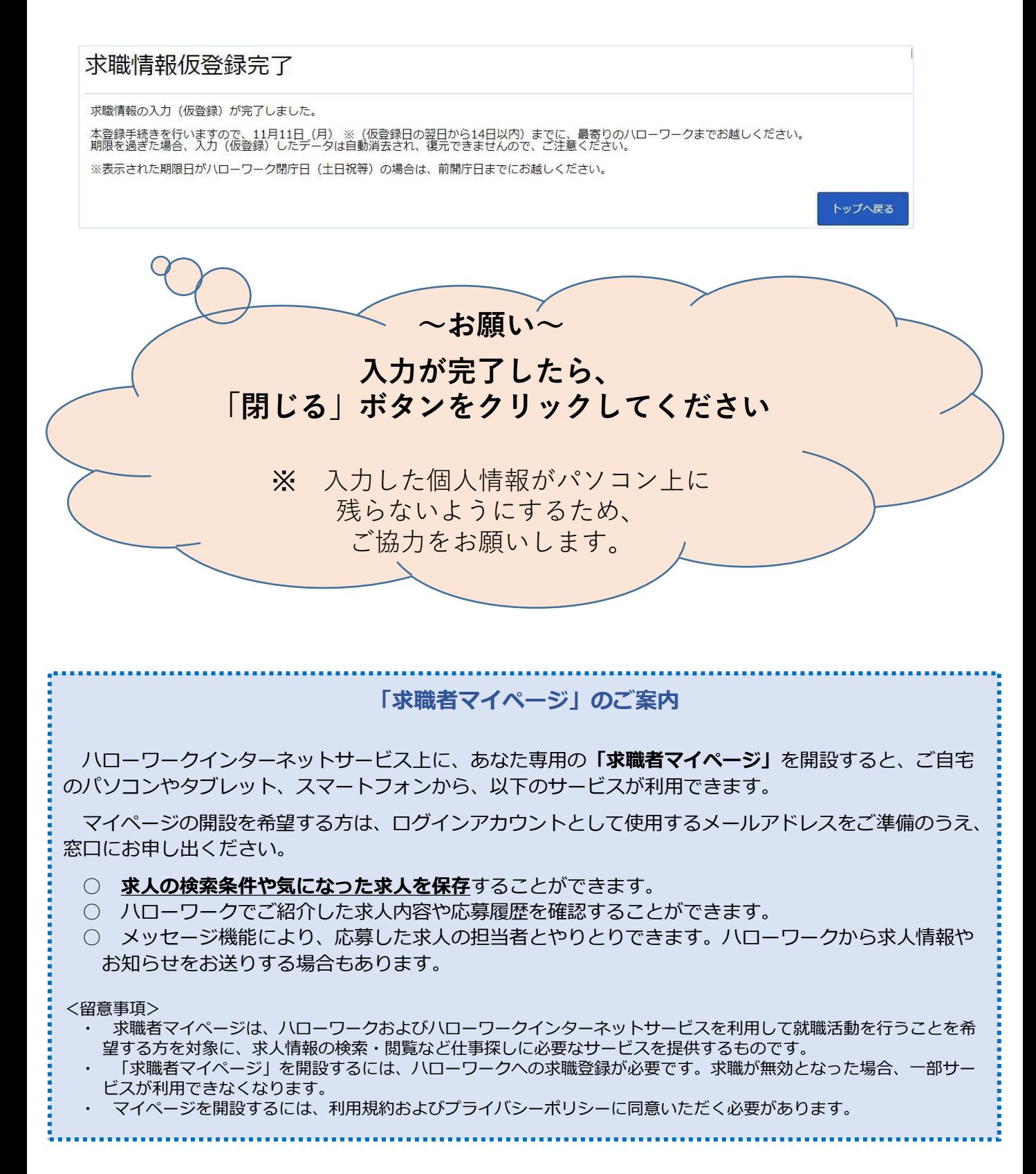

厚生労働省・都道府県労働局・ハローワーク